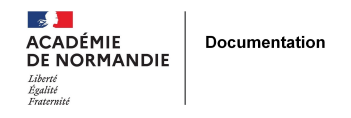

## **Identifier son besoin d'information à l'aide du document de collecte**

- ENSEIGNER - L'INFO DOC -

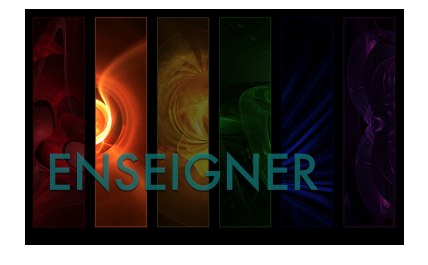

Date de mise en ligne : lundi 12 octobre 2015

**Copyright © NormanDoc' - Tous droits réservés**

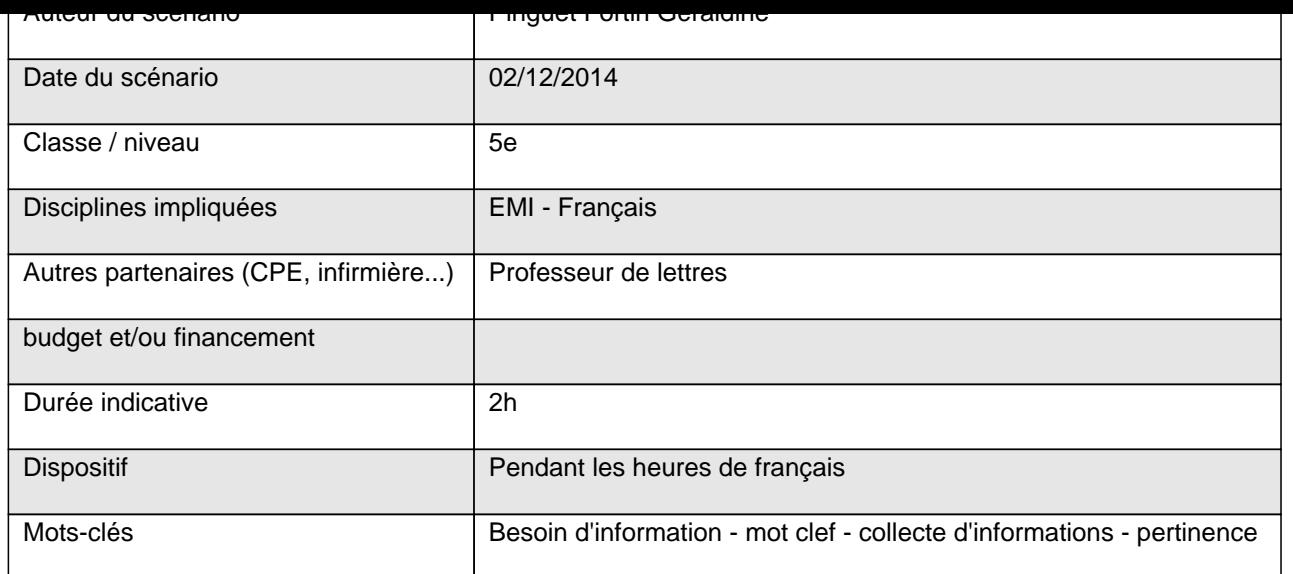

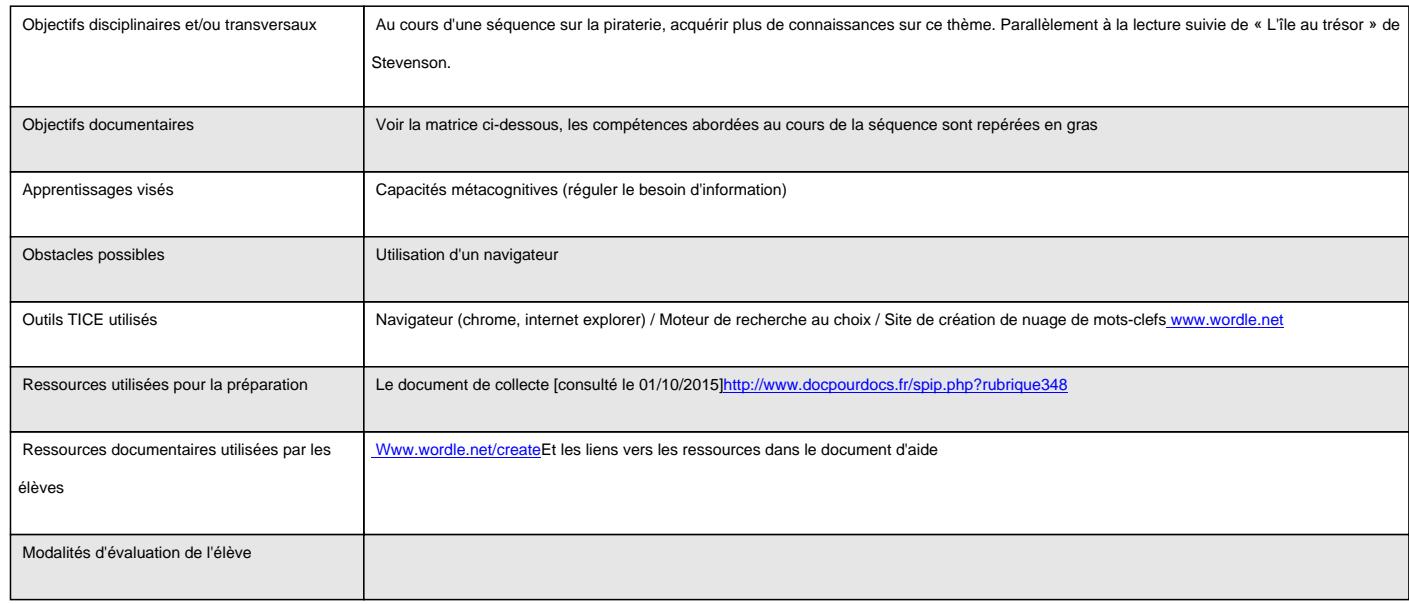

La matrice ci-dessous faire ressortir l'ensemble des compétences mobilisables dans la manipulation du document de collecte. Celles travaillées dans ce projet apparaissent en gras.

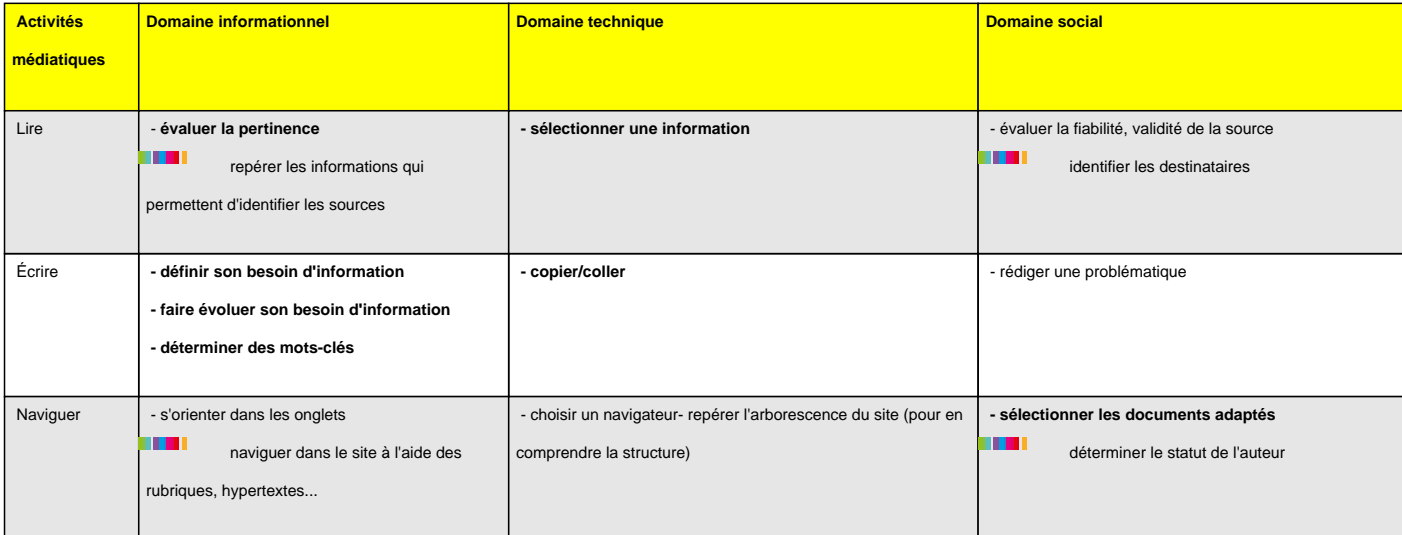

## **Déroulement**

Introduction :

Au début de la première heure, nous avons annoncé que nous allions faire une recherche sur un des huit sujets liés à la piraterie (les pirates célèbres, les femmes pirates, la piraterie moderne, le pavillon noir, les pirates au cinéma, les trésors des pirates, l'habillement des pirates, les corsaires).

Première heure : réaliser un document de collecte d'informations

Nous avons demandé aux élèves de se connecter au webmail du lcs pour récupérer les consignes de cette recherche documentaire (voir annexe 1 document de consigne) et éventuellement le document d'aide correspondant à leur recherche (voir annexe 2 - une carte mentale de leur recherche sur le sujet, avec des liens à explorer).

Nous avons interrogé les élèves sur leurs idées concernant cette recherche, notamment sur les critères qui allaient leur permettre de sélectionner les phrases à copier-coller (les critères qui ont émergé étaient liés essentiellement à l'adaptation au sujet « ça parle de notre sujet » « des images de ce qu'on cherche »), et abordé la notion d'information **pertinente** (adaptée à leur **sujet**, éventuellement apport de **nouveauté**, **niveau adapté**).

Les élèves étaient par groupes de deux.

Nous avons expliqué les consignes : ouvrir une page de traitement de textes pour avoir une page avec un **titre**, des **textes collectés** (copier-coller de morceaux de paragraphes), avec l'adresse **url** et surtout **sans mise en forme**. L'objectif étant d'obtenir simplement à la fin une page complète de textes qui traitent du sujet de recherche, et nous insistons sur l'absence d'intérêt de mettre en forme les textes (car ils aiment bien mettre plein de couleurs...).

Nous avons également expliqué que l'objectif final était la **création d'un nuage de mots-clefs sur leur sujet**, créé à partir de leur document de collecte, grâce à une application en ligne (wordle.net).

Nous sommes ensuite passées voir chaque groupe au cours de l'heure et les avons aidé à :

- identifier parmi l'aide les sites les plus adaptés à leur niveau et à leur sujet
- **sélectionner** ce qui pouvait être une information pertinente pour eux

A la fin de l'heure, la plupart des groupes avaient une page de textes collectés.

Deuxième heure : réalisation et analyse du nuage de mots-clefs

Nous avons fait le bilan de ce qui avait été fait la séance précédente au niveau de leur besoin d'informations :

• avoir une page de textes collectés, concernant le sujet de leur recherche sur un des thèmes de la piraterie.

Nous avons rappelé la deuxième partie du travail (annoncée dès la première heure), à savoir **créer le nuage de mots-clefs et l'analyser pour exclure des mots qui apparaissent en gros et qui ne sont pas des mots-clefs pertinents pour ce sujet.**

- les élèves devaient copier le texte de leur document de collecte et le coller sur le site wordle.net pour créer le nuage de mots clefs.
- La taille des mots est fonction de leur **occurrence** dans le texte. Les élèves retrouvant dans leur nuage des mots complètement hors sujets s'apercevaient alors que cette première collecte d'information n'était pas tout à fait pertinente, sauf quand ces mots étaient des mots grammaticaux.
- Par exemple, un groupe d'élèves a travaillé sur le thème du trésor des pirates et ont sélectionné des textes liés au Droit quand on trouve un trésor dans son jardin par exemple (donc qui n'avaient rien à voir avec la piraterie). D'autres obtenaient comme mots principaux des mots grammaticaux (déterminants par exemple), mais une fois exclus, le nuage avait du sens. (vois exemples annexe)

Les élèves non satisfaits de leur nuage **pouvaient retourner à leur document de collecte pour enlever des passages qui leur semblaient hors sujets ou rajouter du texte en utilisant de nouveaux mots clefs issus de ce nuage.**

## Conclusion :

Pour évaluer la production du nuage de mots-clefs (sont-ils pertinents par rapport au sujet), les élèves ont imprimé ces nuages et **les autres élèves devaient faire correspondre une étiquette « titre du sujet de recherche » à chaque nuage**. (Nous avions imprimé plusieurs étiquettes de chaque sujet.)

Bilan / conseils aux lecteurs

Ce qui a fonctionné :

Les élèves étaient motivés par la recherche sur la piraterie (le thème leur plaisait ; la production du nuage de mots était motivante également - ils trouvaient cette production visuellement jolie).

Les élèves ont cherché et l'activité a créé du questionnement par rapport au sujet, notamment lors de la création du nuage, ce qui était l'objectif principal (s'interroger sur le besoin d'informations : ce qu'on sait déjà, ce qu'on ne sait pas, quels mots-clefs représentent le mieux notre sujet...).

Le nuage de mots-clefs ainsi créé, analysé et modifié par l'élève s'est révélé être un bon outil pour évaluer la pertinence des informations sélectionnées dans le document de collecte.

Ce qui n'a pas fonctionné :

Au départ, nous n'avions pas prévu de donner l'aide à tous les élèves. Finalement, tous les élèves ont utilisé la carte mentale d'aide en fonction de leur sujet (voir annexe), pour savoir quoi chercher et où...

Difficultés à catégoriser et à passer au-delà du « prototype » (modèle de la catégorisation de Rosch) : ils restaient

souvent bloqués à l'idée qu'ils se faisaient du sujet pour les sujets connus (Jack Sparrow est le prototype de la catégorie « pirates au cinéma » par exemple, et les élèves ont des difficultés à sortir de ce prototype pour recherche des lieux de tournage, d'autres noms de films etc.). Les élèves ont eu des difficultés à déterminer différentes catégories d'informations à sélectionner (par exemple, pour les pirates au cinéma, des noms de pirates mais aussi des noms de films, des lieux où ils ont été tournés etc.). Nous avions donc proposé des aides sous forme de **carte mentale (voir annexe)**, mais même avec cette aide, les élèves ont eu des difficultés à aller au-delà de leur représentation du sujet.

Les sujets les plus faciles ont été finalement ceux pour lesquels leurs connaissances étaient la plus faible (par exemple les corsaires) ; l'aide proposée a été mieux utilisée pour ces groupes.

Conseils :

Avoir plusieurs navigateurs à jour. (wordle.net nécessite un environnement java à jour).

Perspectives de prolongement :

Il faudrait qu'il y ait une présentation orale de leur nuage de mots-clefs.

Peut-être leur demander une définition de ce qu'est un mot-clef, et créer une carte mentale commune sur la pertinence de l'information ?

Annexe 1 : document de consigne

Recherche documentaire sur la piraterie - 5e

Identifier son besoin d'information

en collectant des informations et en créant un nuage de mots-clefs

Consignes :

- 1. Faire un **document** libre office writer (traitement de texte) **de collecte d'informations** sur un des huit sujets liés à la piraterie, en respectant les règles suivantes :
- mettre un **titre** : le sujet de votre recherche en haut de la page
- des **copier-coller de morceaux de paragraphes** issus de plusieurs sites web : vous pouvez utiliser la carte mentale aide si besoin
- copier également l'**adresse URL** des sites utilisés
- **NE PAS mettre en forme** le texte
- avoir environ **une page** de texte
- 1. A partir de votre document de collecte (le texte obtenu), créer un nuage de mots-clefs
- aller sur le site www.wordle.net/create
- **copier** tout le texte du document de collecte et le **coller** dans le carré blanc
- **créer** le nuage de mots-clefs (cliquer sur **Go**)
- analysez votre nuage de mots clefs pour exclure les mots « parasites » :
- Ceux qui n'ont pas de sens pour votre sujet de recherche
- **Sont-ils des mots-clefs pour une recherche sur ce sujet ?**
- Pour les exclure : **clic droit** sur le mot parasite et « remove » (= enlever en anglais)

exemple (obtenu à partir du texte de cette page) :

Annexe 2 : un exemple d'aide (document présenté en format paysage pour les élèves)

Aide pour la recherche sur :

les pirates célèbres

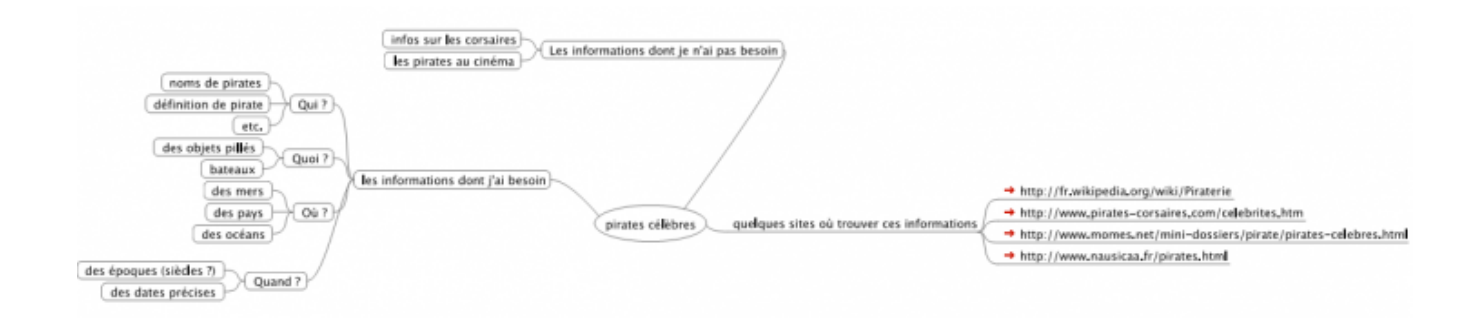

les liens vers les sites :

http://www.pirates-corsaires.com/celebrites.htm

http://fr.wikipedia.org/wiki/Piraterie

http://www.pirates-corsaires.com/celebrites.htm

http://www.nausicaa.fr/pirates.html

https://histoireparlesfemmes.wordpr...

Annexe 3 : exemples de nuages de mots-clefs réalisés par les élèves

• **Un nuage sur les femmes pirates :**

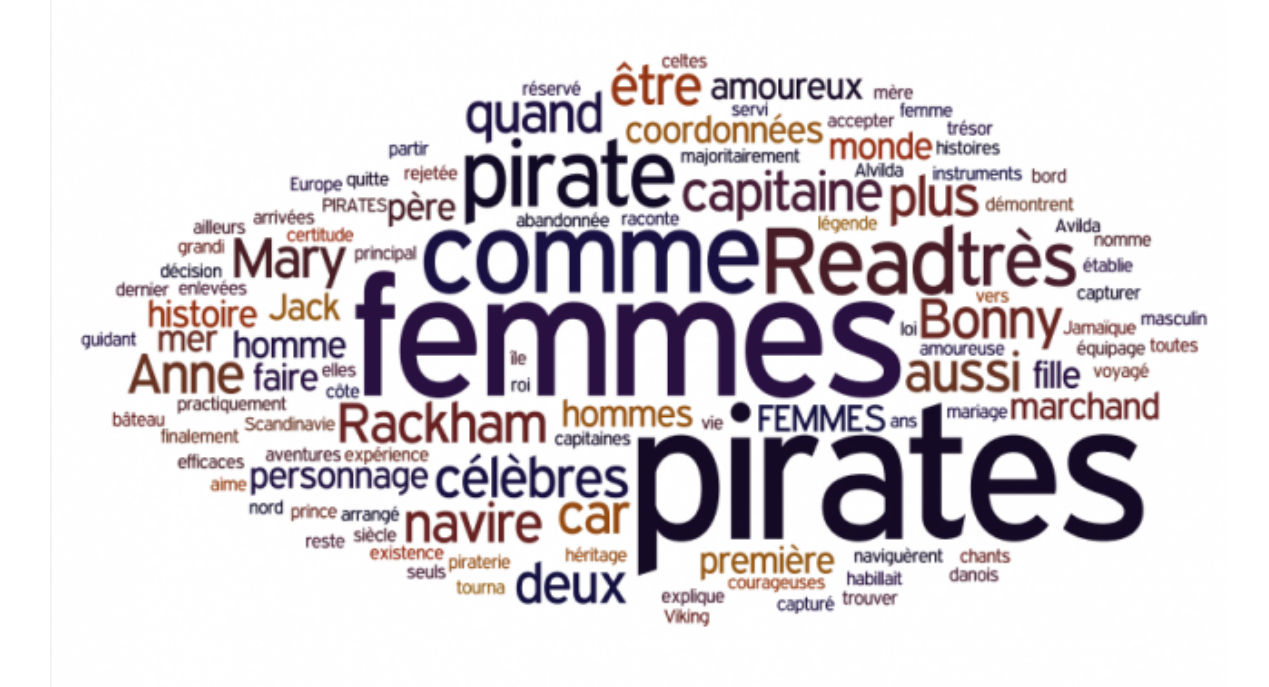

• **Un nuage sur le pavillon noir :**

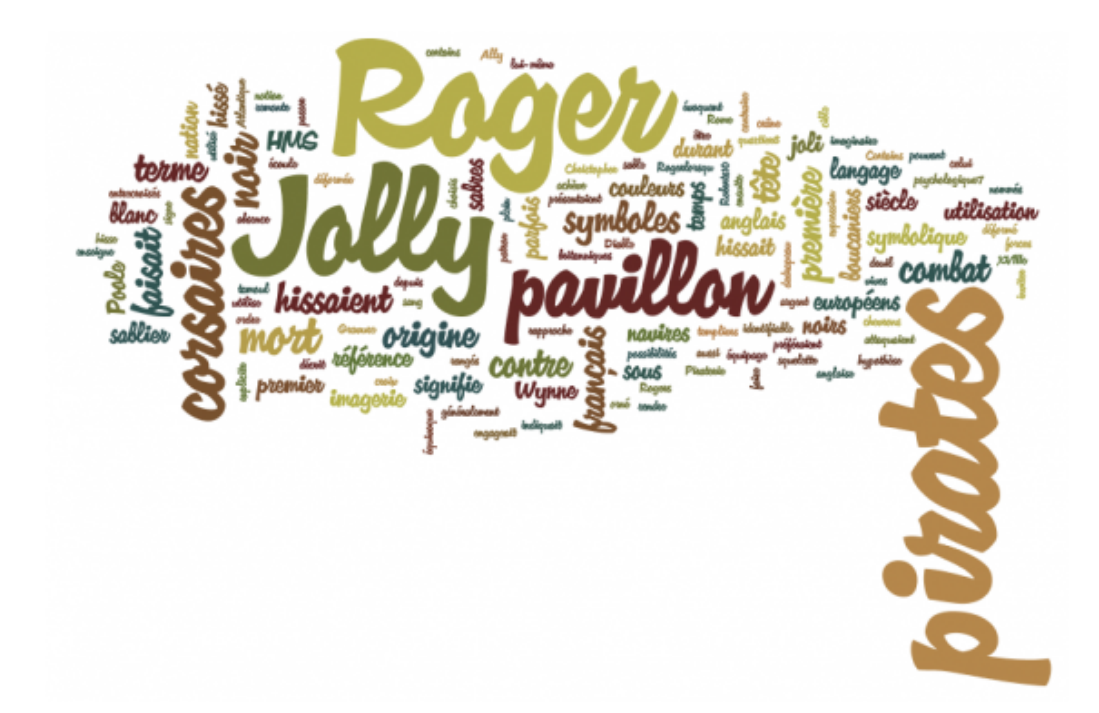